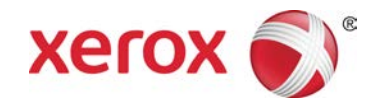

# Send data om problemer nu Xerox® Color 800/1000 Press

Funktionen **Send data om problemer nu** kan anvendes sammen med fjerntjenester, og gør det muligt for kunden at give Xerox-servicerepræsentanten de seneste oplysninger om maskinens vedligeholdelse og ydeevne.

#### **BEMÆRK**

Fjerntjenester er muligvis ikke tilgængelige i dit område. Du kan få flere oplysninger om dette program ved at kontakte Xerox kundesupport.

### Start programmet Send data om problemer nu

### **BEMÆRK**

Fremgangsmåden for at starte funktionen Send data om problemer nu afhænger af operativsystemet på maskinens pc-brugergrænseflade (enten Windows 7 eller Vista).

- 1. Kontroller, at der er tændt for trykenheden.
- 2. Kontroller, at trykenheden ikke er i energisparer-tilstand.

Hvis du vil inaktivere energisparer-funktionen, skal du trykke på **energisparer**-knappen på brugergrænsefladen.

3. For Windows 7 skal du vælge **Start > Alle programmer > Xerox > Send data om problemer nu**.

Funktionen Send data om problemer nu starter.

4. For Windows Vista skal du vælge **Start > Programmer > Xerox > Send data om problemer nu**.

Funktionen Send data om problemer nu starter.

## Anvendelse af Send data om problemer nu

Når funktionen 'Send data om problemer nu' startes for første gang, vises hoveddialogboksen.

- 1. Hvis den ikke allerede kører, skal du starte funktionen Send data om problemer nu.
- 2. Vælg knappen **Send data om problemer nu** for at overføre data.

### **BEMÆRK**

Der vises en meddelelse, som angiver, at **dataoverførslen lykkedes**. Hvis der vises andre meddelelser, skal disse oplyses til Xerox-repræsentanten.

### Problemløsning

Det følgende er en liste over mulige problemer med Send data om problemer nu og de anbefalede løsninger.

### **HTTP-proxyserver ikke fundet**

**Årsag:** Status for HTTP-proxyserver rapporteres som Ikke fundet, når forbindelsen til printerserveren mistes.

**Løsning:** Kontroller, at der ikke er slukket for printerserveren og/eller at den ikke er i standby. Hvis fejlen fortsætter, skal du kontakte din Xerox-servicerepræsentant for at få yderligere hjælp.

### **BEMÆRK**

For andre fejl eller problemer skal du kontakte din Xerox-servicerepræsentant for yderligere assistance.

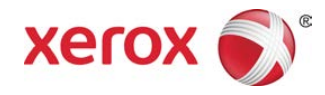